# HSRPv2中的跟蹤選項配置示例

### 目錄

[簡介](#page-0-0) [必要條件](#page-0-1) [需求](#page-0-2) [採用元件](#page-0-3) [慣例](#page-0-4) [設定](#page-1-0) [網路圖表](#page-1-1) [組態](#page-1-2) [驗證](#page-3-0) [疑難排解](#page-5-0) [相關資訊](#page-5-1)

## <span id="page-0-0"></span>簡介

本文說明如何為IPv6(HSRPv2)組配置備用熱備份路由器協定(HSRP)以跟蹤對象並根據對象狀態更 改HSRP優先順序。

每個跟蹤對象都有一個在跟蹤命令列介面(CLI)上指定的唯一編號。HSRPv2使用此數字跟蹤特定對 象。跟蹤進程定期輪詢跟蹤對象以查詢值更改,並立即或在指定延遲之後向HSRPv2傳送任何更改 (作為啟動或關閉值)。本檔案使用[track interface](//www.cisco.com/en/US/docs/ios/ipv6/command/reference/ipv6_17.html#wp2447071)命令設定要追蹤的介面。

### <span id="page-0-1"></span>必要條件

#### <span id="page-0-2"></span>需求

嘗試此組態之前,請確保符合以下要求:

- 配置HSRP的知識;有關詳細資訊,請參[閱配置HSRP](//www.cisco.com/en/US/docs/switches/lan/catalyst3550/software/release/12.1_8_ea1/configuration/guide/Swhsrp.html)。
- 實施IPv6編址和基本連線的基礎知識:有關詳細資訊,請參閱[實施IPv6編址和基本連線。](//www.cisco.com/en/US/docs/ios/ipv6/configuration/guide/ip6-addrg_bsc_con.html)
- 增強型目標跟[蹤的基礎知識](//www.cisco.com/en/US/docs/ios/12_2t/12_2t15/feature/guide/fthsrptk.html)
- 在配置HSRP IPv6之前,必須在介面上啟用HSRPv2。
- 必須在裝置上啟用IPv6單播路由,才能配置HSRP IPv6。

#### <span id="page-0-3"></span>採用元件

本文檔中的配置基於運行Cisco IOS®軟體版本15.0(1)的Cisco7200系列路由器。

<span id="page-0-4"></span>慣例

### <span id="page-1-0"></span>設定

R2和R3路由器通過串列介面連線到R1。R2和R3的快速乙太網介面配置了HSRP IPv6,R2充當活動 路由器,R3充當備用路由器。在路由器R2中,跟蹤過程配置為跟蹤串列介面1/0的介面線路協定的 狀態: 如果R2的串列介面S1/0關閉, R3路由器會將其狀態從Standby更改為Active。

註:使用[Command Lookup Tool\(](//tools.cisco.com/Support/CLILookup/cltSearchAction.do)僅限[註冊客](//tools.cisco.com/RPF/register/register.do)戶)查詢有關本文檔中使用的命令的更多資訊。

#### <span id="page-1-1"></span>網路圖表

本檔案會使用以下網路設定:

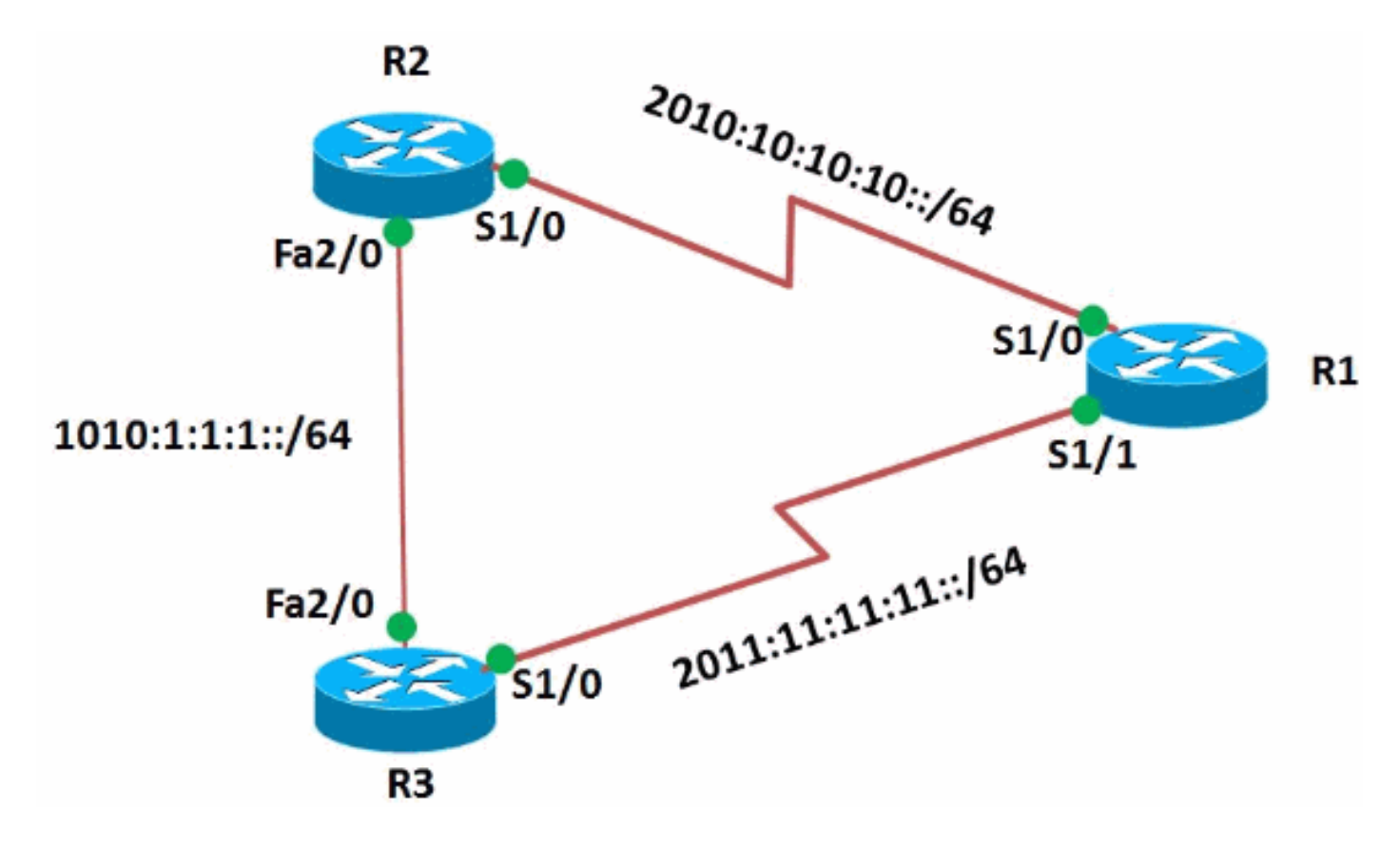

### <span id="page-1-2"></span>組態

本檔案會使用以下設定:

- 路由器R1配置
- 路由器R2配置
- 路由器R3配置

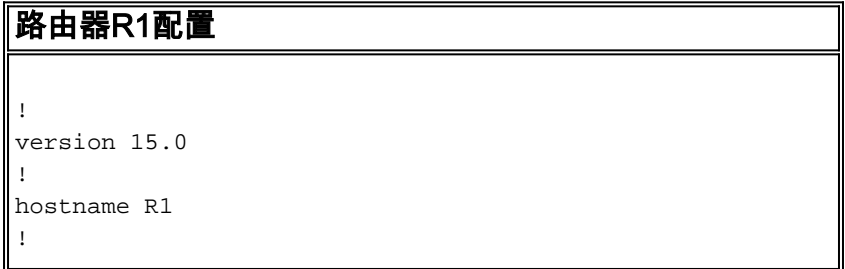

```
ipv6 unicast-routing
ipv6 cef
!
!
interface Serial1/0
 no ip address
 ipv6 address 2010:10:10:10::1/64
 serial restart-delay 0
!
!
interface Serial1/1
 no ip address
 ipv6 address 2011:11:11:11::1/64
 serial restart-delay 0
 !
end
路由器R2配置
!
version 15.0
!
hostname R2
!
ipv6 unicast-routing
ipv6 cef
!
track 1 interface Serial1/0 line-protocol
!--- Tracking process 1 is configured in the router !---
to track state of the interface line protocol !--- of
serial interface 1/0 ! interface Serial1/0 no ip address
ipv6 address 2010:10:10:10::2/64 serial restart-delay 0
! ! interface FastEthernet2/0 no ip address duplex auto
speed auto ipv6 address 1010:1:1:1::10/64 standby
version 2
 standby 10 ipv6 autoconfig
!--- Assigns a standby group and standby IP address.
standby 10 preempt delay minimum 45
!--- The preempt command allows the router to become the
!--- active router when it has the priority higher than
all the other !--- HSRP-configured routers. Without this
command, even if a router has higher !--- priority
value, it will not become an active router. !--- The
delay minimum value causes the local router to postpone
!--- taking over the active role for a minimum of 45
seconds. standby 10 track 1 decrement 10
!--- Configures HSRP to track an object and change the
Hot Standby !--- priority on the basis of the state of
the object. !--- In this example,the HSRP tracks the
interface s1/0 mentioned !--- in the track process 1. !-
-- Decrement value specified the amount by which the Hot
Standby !--- priority for the router is decremented (or
incremented) when the tracked object !--- goes down (or
comes back up). The range is from 1 to 255. The default
is 10. ! end
路由器R3配置
!
version 15.0
!
```
hostname R3

!

```
ipv6 unicast-routing
ipv6 cef
!
interface Serial1/0
 no ip address
 ipv6 address 2011:11:11:11::2/64
 serial restart-delay 0
!
interface FastEthernet2/0
 no ip address
 duplex auto
 speed auto
 ipv6 address 1010:1:1:1::11/64
 standby version 2
 standby 10 ipv6 autoconfig
 standby 10 priority 95
 standby 10 preempt delay minimum 45
!
end
```
<span id="page-3-0"></span>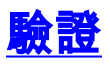

#### 在R2和R3路由器上使用[show standby](//www.cisco.com/en/US/docs/ios/ipv6/command/reference/ipv6_16.html#wp2681382)命令檢驗配置。

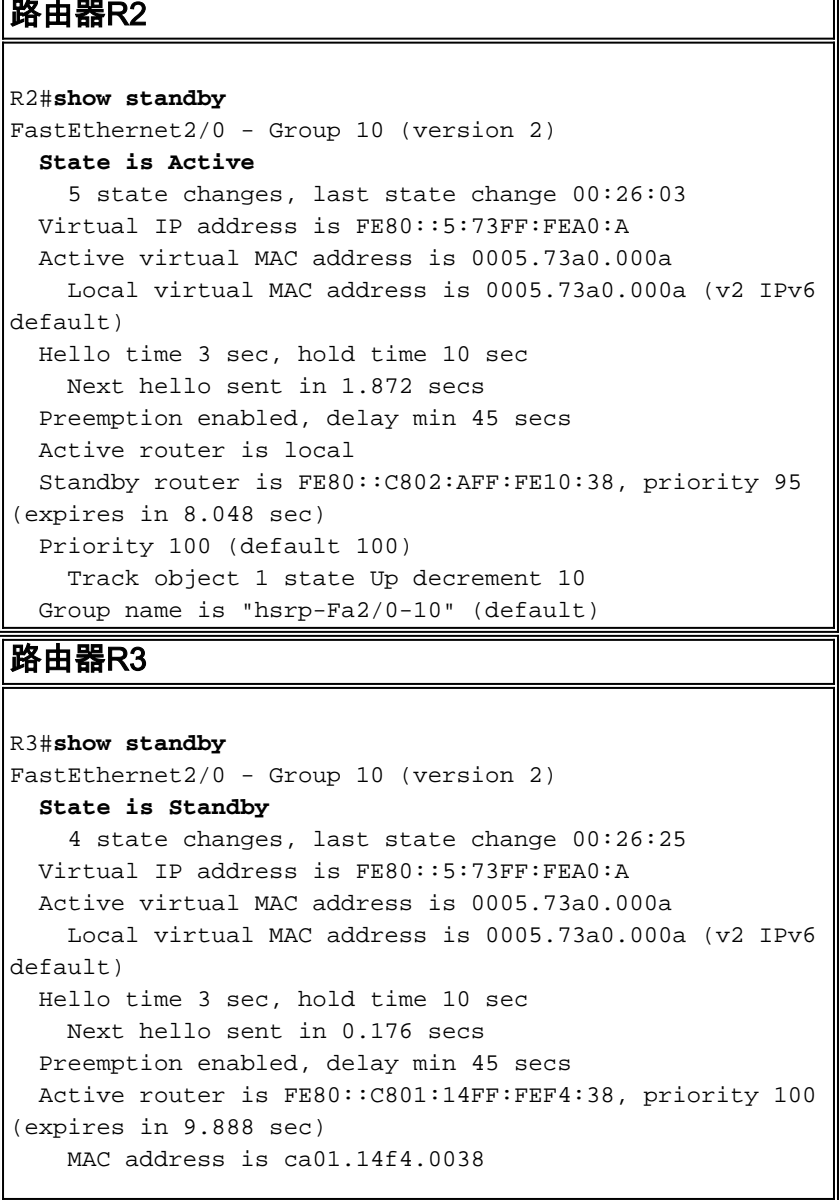

為了顯示跟蹤資訊,請在路由器R2中使用<mark>show track</mark>命令。

```
路由器R2
R2#show track 1
Track 1
  Interface Serial1/0 line-protocol
  Line protocol is Up
    3 changes, last change 00:28:39
  Tracked by:
    HSRP FastEthernet2/0 10
!--- Displays the information about the objects that !--
- are tracked by tracking process 1.
R2#show track int brief
Track Object Parameter
Value Last Change
1 interface Serial1/0 line-protocol
Up 00:31:19
!--- Displays the information about the tracked
interface.
```
如果活動路由器(本例中為R2)關閉,備用路由器會立即將其狀態更改為Active,如下表所示:

```
當活動路由器(R2)關閉時……
路由器R2
R2(config)#interface s1/0
R2(config-if)#shut
R2(config-if)#
*May 21 20:56:54.223: %TRACKING-5-STATE: 1 interface
Se1/0 line-protocol Up->Down
R2(config-if)#
*May 21 20:56:56.203: %LINK-5-CHANGED: Interface
Serial1/0, changed state to administratively down
*May 21 20:56:57.203: %LINEPROTO-5-UPDOWN: Line protocol
on Interface Serial1/0, changed state to down
R2(config-if)#
*May 21 20:57:43.087: %HSRP-5-STATECHANGE:
FastEthernet2/0 Grp 10 state Active -> Speak
R2(config-if)#
*May 21 20:57:54.479: %HSRP-5-STATECHANGE:
FastEthernet2/0 Grp 10 state Speak -> Standby
 !--- When the interface goes down, the active router
changes !--- its state to Standby.
路由器R3
R3#
*May 21 20:56:53.419: %HSRP-5-STATECHANGE:
FastEthernet2/0 Grp 10 state Standby-> Active
!--- The standby router is now the active router.
R3#show standby FastEthernet2/0 - Group 10 (version 2)
State is Active 5 state changes, last state change
00:02:32 Virtual IP address is FE80::5:73FF:FEA0:A
Active virtual MAC address is 0005.73a0.000a Local
virtual MAC address is 0005.73a0.000a (v2 IPv6 default)
```
Hello time 3 sec, hold time 10 sec Next hello sent in 0.080 secs Preemption enabled, delay min 45 secs Active router is local Standby router is FE80::C801:14FF:FEF4:38, priority 90 (expires in 9.664 sec) Priority 95 (configured 95) Group name is "hsrp-Fa2/0-10" (default)

### <span id="page-5-0"></span>疑難排解

目前尚無適用於此組態的具體疑難排解資訊。

## <span id="page-5-1"></span>相關資訊

- [IPv6技術支援](//www.cisco.com/en/US/tech/tk872/tsd_technology_support_protocol_home.html?referring_site=bodynav)
- [在IPv6中配置第一跳冗餘協定](//www.cisco.com/en/US/docs/ios/ipv6/configuration/guide/ip6-fhrp.html?referring_site=bodynav)
- [熱待命路由器通訊協定\(HSRP\):常見問題](/content/en/us/support/docs/ip/hot-standby-router-protocol-hsrp/9281-3.html)
- [RFC 2281 思科熱待命路由器通訊協定\(HSRP\)](http://www.faqs.org/rfcs/rfc2281.html?referring_site=bodynav)
- [技術支援與文件 Cisco Systems](//www.cisco.com/cisco/web/support/index.html?referring_site=bodynav)